# **Publique su artículo en una revista de Acceso Abierto**

**Es más fácil coordinar los pagos de Acceso Abierto con su institución o patrocinador**

#### **PASO 1**

Visite **[www.wileyopenresearch.com/](http://www.wileyopenresearch.com/browsejournals) browsejournals** y elija una de las revistas de acceso totalmente abierto de Wiley.

#### **PASO 3**

Se notifica de su solicitud a su institución y se le pide que la apruebe.

#### **PASO 2**

Durante el envío\*, seleccione la opción de pago que dice **"The Corresponding Author's institution/ funder has an agreement with Wiley"** (La

institución del autor corresponsal tiene un acuerdo con Wiley) y siga las instrucciones para encontrar e introducir su código de cuenta.

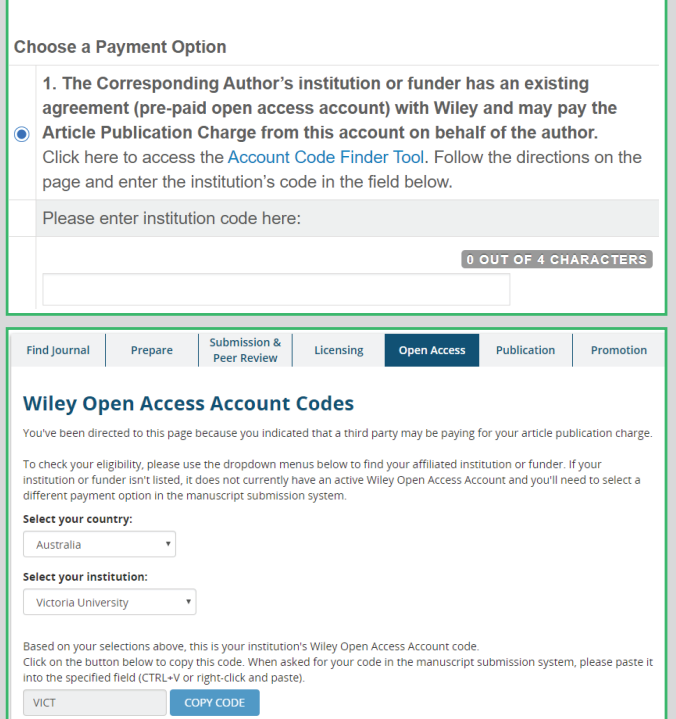

### **PASO 4**

Si se aprueba su solicitud, recibirá un correo electrónico de confirmación. Su artículo aceptado será publicado en **Acceso Abierto** bajo una licencia Creative Commons en Wiley Online Library.

Si su solicitud es denegada, recibirá un correo electrónico pidiéndole que pague su APC. Los artículos pagados son publicados en Acceso Abierto bajo una licencia Creative Commons en Wiley Online Library.

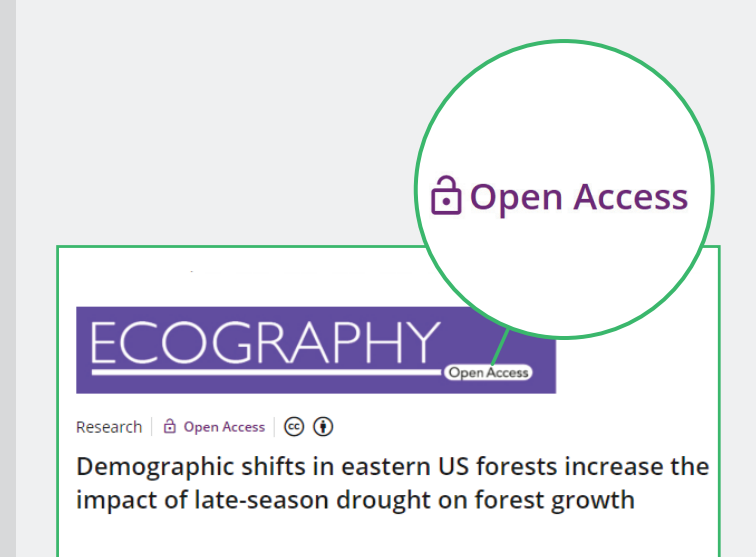

\*El proceso indicado puede variar según la revista. Siga las instrucciones específicas que se dan durante el envío a la revista elegida

#### **www.wileyauthors.com/instpayment**

## WH EY